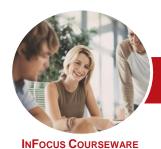

# Microsoft Access 2013

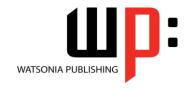

# Module 2 (with Challenge Exercises)

Product Code: INF1398 ISBN: 978-1-921939-94-5

General Description The skills and knowledge acquired in *Microsoft Access 2013 - Module 2 (with Challenge Exercises)* are sufficient to be able to create database systems; enter, edit and delete data in database files; modify and format tables; sort and validate the data; generate queries on the data; and produce information in forms and reports.

Learning Outcomes At the completion of this course you should be able to:

- design a relational database project
- create a relational database file with multiple tables
- set table relationships and join tables together
- export records to and import records from a wide variety of sources and applications
- create queries based on one or more tables
- create and use parameter queries
- create calculated queries
- create and work with aggregation queries
- create and use a series of action queries
- modify and adapt an existing form according to specific needs
- create forms using a combination of wizards and manual techniques
- create and use macros in Access
- work with a number of macro techniques
- create and work with macros in forms
- understand and use a variety of tools that ensure the wellness of your database files
- create some simple programming code using VBA

Prerequisites

*Microsoft Access* 2013 - *Module 2 (with Challenge Exercises)* assumes that you can use Microsoft Access 2013 to create a database file, store and manage data.

Topic Sheets

178 topics

Methodology

The InFocus series of publications have been written with one topic per page. Topic sheets either contain relevant reference information, or detailed step-by-step instructions designed on a real-world case study scenario. Publications can be used for instructor-led training, self-paced learning, or a combination of the two.

Formats
Available

A4 Black and White, A5 Black and White (quantity order only), A5 Full Colour (quantity order only), Electronic Licence

Companion Products There are a number of complementary titles in the same series as this publication. Information about other relevant publications can be found on our website at **www.watsoniapublishing.com**.

This information sheet was produced on Tuesday, February 18, 2014 and was accurate at the time of printing. Watsonia Publishing reserves its right to alter the content of the above courseware without notice.

AUSTRALIAN MADE & OWNED

47 Greenaway Street Bulleen VIC 3105 Australia ABN 64 060 335 748 Phone: (+61) 3 9851 4000 Fax: (+61) 3 9851 4001 info@watsoniapublishing.com www.watsoniapublishing.com **Product Information** 

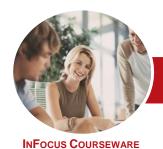

# Microsoft Access 2013

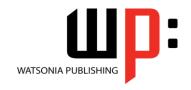

# Module 2 (with Challenge Exercises)

Product Code: INF1398 ISBN: 978-1-921939-94-5

#### **Contents**

#### **Relational Database Design**

Designing A Relational Database
Scoping The System
Determining The Inputs
Normalising A Database
First Normal Form (1NF)
Second Normal Form (2NF)
Second Normal Form – Case Study
Third Normal Form (3NF)
Database Indexing
Practice Exercise
Practice Exercise Sample

### **Creating a Relational Database**

Creating A New Database File
Creating Lookup Tables
Defining A Primary Key
Saving And Closing A Table
Creating The Expense Type Table
Creating The Transactions Table
Creating The Details Table
Practice Exercise
Practice Exercise Data

#### **Setting Table Relationships**

Understanding Table Relationships
Understanding Lookup Relationships
Looking Up The Employees Table
Looking Up The Expense Types Table
Viewing Table Relationships
Understanding Table Joins
Editing The Employee Table Join
Editing The Expense Type Table Join
Creating A New Join
Creating A Relationship Report
Practice Exercise
Practice Exercise Sample

### **Importing and Exporting Records**

Exporting Records To Microsoft Excel
Exporting Records To A Text File
Importing From Microsoft Excel
Importing From A Text File
Linking To An External Source
Practice Exercise
Practice Exercise Sample

#### **Multi Table Queries**

**Understanding Relational Queries** 

Creating A Relational Query Design
Filtering A Relational Query
Filtering Related Fields
Adding More Tables And Fields
Utilising Hidden Fields
Understanding Query Joins
Creating An Inner Join
Creating A Left Outer Join
Creating A Right Outer Join
Practice Exercise
Practice Exercise

#### **Parameter Queries**

Creating A Parameter Query
Displaying All Records
Using Parameters To Display A Range
Using Parameters In Expressions
Using Parameters With Wildcards
Practice Exercise
Practice Exercise Sample

#### **Calculations in Queries**

Creating A Calculated Field Formatting Calculated Fields Summarising Data Using A Query Changing The Grouping Calculating With Dates Using Criteria In Calculations Concatenating String Fields Practice Exercise Practice Exercise Sample

### **Aggregation Queries**

Creating An Aggregation Query
Working With Aggregation Queries
Multiple Aggregations
Modifying Aggregation Headings
Aggregating Calculated Fields
Applying Criteria To Aggregates
Understanding Nested Queries
Creating An Assembly Query
Creating The Nesting Query
Practice Exercise
Practice Exercise Sample

#### **Action Queries**

Creating A Make Table Query Using A Make Table Query Understanding Expressions And Update Queries Preparing An Update Query Running An Update Query Updating Using Expressions Running An Expression-Based Update Creating A Delete Query Running A Delete Query Creating An Append Query Running An Append Query Turning Action Messages Off Practice Exercise Practice Exercise Sample

### **Modifying Forms**

Understanding Form Design And Layout Switching Between Form Views Selecting Form Objects Working With A Control Stack **Changing Control Widths** Moving Controls On A Form Aligning Controls **Understanding Properties Changing Label Captions** Adding An Unbound Control Adding A Control Source Formatting A Control Checking The Current Tab Order Changing The Tab Order Inserting The Date Into The Form Header Practice Exercise **Practice Exercise Sample** 

## **DIY Forms**

Creating A Multiple Item Form
Adjusting The Layout Of A Form
Typing Into A Form Layout
Disabling Fields
DIY Sub Forms
Removing SubForm Redundancy
Splitting And Merging Layout Cells
Adding An Easy Lookup Field
Adding Buttons To A Form
Adjusting Form Properties
Practice Exercise
Practice Exercise Sample

W. T. I. I. O. . .

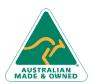

47 Greenaway Street Bulleen VIC 3105 Australia ABN 64 060 335 748 Phone: (+61) 3 9851 4000 Fax: (+61) 3 9851 4001 info@watsoniapublishing.com www.watsoniapublishing.com **Product Information** 

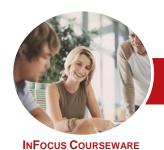

# Microsoft Access 2013

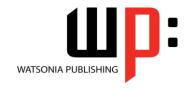

# Module 2 (with Challenge Exercises)

Product Code: INF1398 ISBN: 978-1-921939-94-5

#### **Creating and Using Macros**

Understanding Macros And VBA
Creating A Macro
Running A Macro
Modifying An Existing Macro
Interacting With The User
Stepping Through A Macro
Documenting Macros
Practice Exercise
Practice Exercise Sample

#### **Macro Techniques**

Creating A Print Macro
Using Conditions To Enhance A
Macro
Creating A Sequence Of Conditions
Understanding The Versatility Of
MsgBox
Using The MsgBox Function
Reconfiguring A Message Box
Using The InputBox Function
Practice Exercise
Practice Exercise Sample

#### **Macros on Forms**

**Understanding Macros On Forms Creating Navigation Macros Accessing Event Macros Creating Unassigned Buttons Programming An Event** Running An Event Macro Modifying An Event Macro Setting Echo Off Adding A Close Button Creating A Search Macro Running The Search Macro Understanding The Search Macro **Naming Macros Referencing Macro Sheet Macros Practice Exercise Practice Exercise Sample** 

#### **Database Wellness**

Compacting And Repairing A
Database
Understanding Database Splitting
Using The Database Splitter
Managing Linked Tables
Checking Object Dependencies
Analysing Database Performance
Documenting A Database
Practice Exercise

**Practice Exercise Sample** 

#### An Introduction to VBA

Understanding VBA
Coding VBA For An Event
Running VBA Event Code
Understanding MsgBox And InputBox
Modifying An Existing Procedure
Understanding The Modified Code
Creating A Standard Module
Loan Simulator Code
Running The Code
Understanding The Loan Simulator
Code
Creating A Button For The Simulator
Attaching The Simulator Code
Practice Exercise
Practice Exercise Workspace

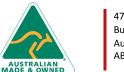

Phone: (+61) 3 9851 4000 Fax: (+61) 3 9851 4001 info@watsoniapublishing.com www.watsoniapublishing.com **Product Information**